## **RS01 RX01**

## **別売のドライブレコーダーを利用する**

## 別売のドライブレコーダーと組み合わせて使うことができるようになります。

※過去のバージョンアップで、すでに対応済みの場合もあります。 ※スバル純正カーナビゲーションをご使用の場合、パナソニック製 ドライブレコーダーは使用できま せん。また、スバル純正品のドライブレコーダーとの連携機能はありません。

- ドライブレコーダーを接続すると、ドライブ レコーダーで記録した静止画や動画をナビ ゲーション画面で再生できます。
- ●ドライブレコーダーの取扱説明書も、よく お読みください。
- ●ドライブレコーダーの録画状態は、情報バー に表示されるマーク\*で、確認できます。
- \*バージョンアップ前に同位置に表示されていた 音声認識のマーク(O)は、表示されなくなります。

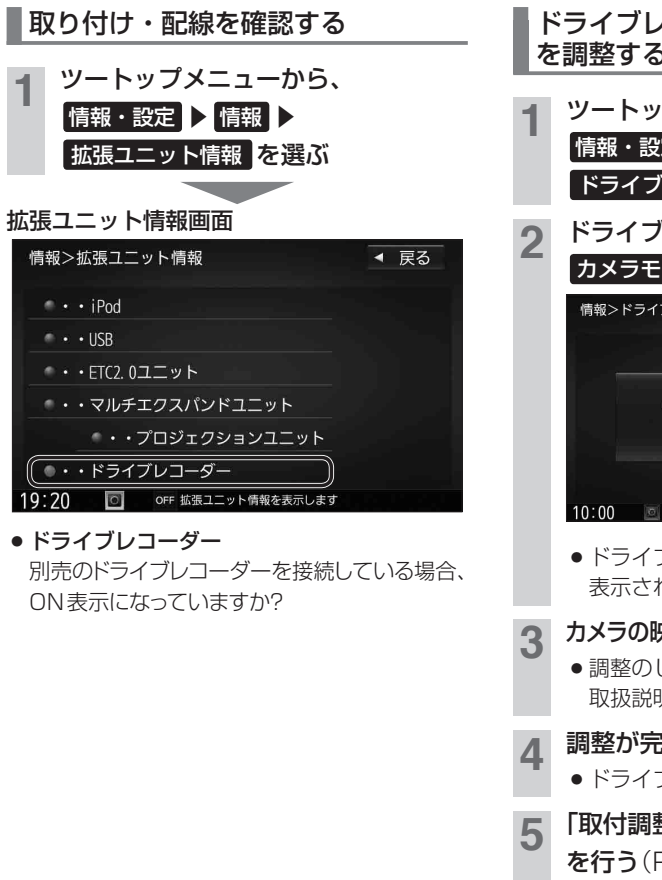

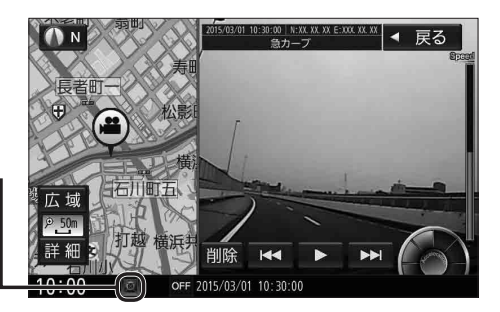

ドライブレコーダーのカメラの角度 を調整する **1** ツートップメニューから、 ■情報・設定 ▶ 情報 ▶ ドライブレコーダー を選ぶ **2** ドライブレコーダー画面から、 カメラモニター を選ぶ 情報>ドライブレコーダー ◀ 戻る

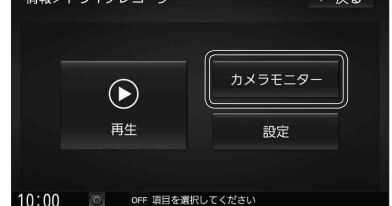

- ドライブレコーダーのカメラの映像が 表示されます。
- **3** カメラの映像を見ながら、角度を調整する
	- ●調整のしかたは、ドライブレコーダーの 取扱説明書をご覧ください。

**4** 調整が完了したら、 戻る を選ぶ ● ドライブレコーダー画面に戻ります。

**5** 「取付調整」と「SDカードの初期化」 を行う(P.17)